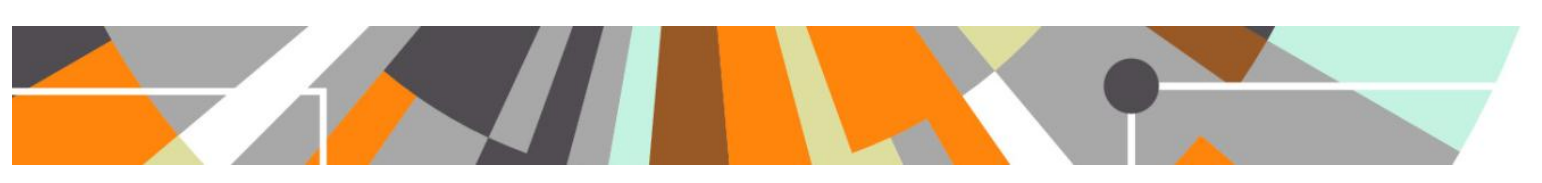

# **REF2014 Results Analysis Tool**

## **Known Issues and FAQs**

UPDATED : 15 December 2014 (2<sup>nd</sup> update)

#### **1. Comparator Groups : Not appearing in drop-down lists**

Comparator Groups do not appear in the drop-down lists on the analysis screens until the Sector results have been uploaded.

#### **2. Comparator Groups : Results empty**

If you've created a comparator group and the results appear as follows:

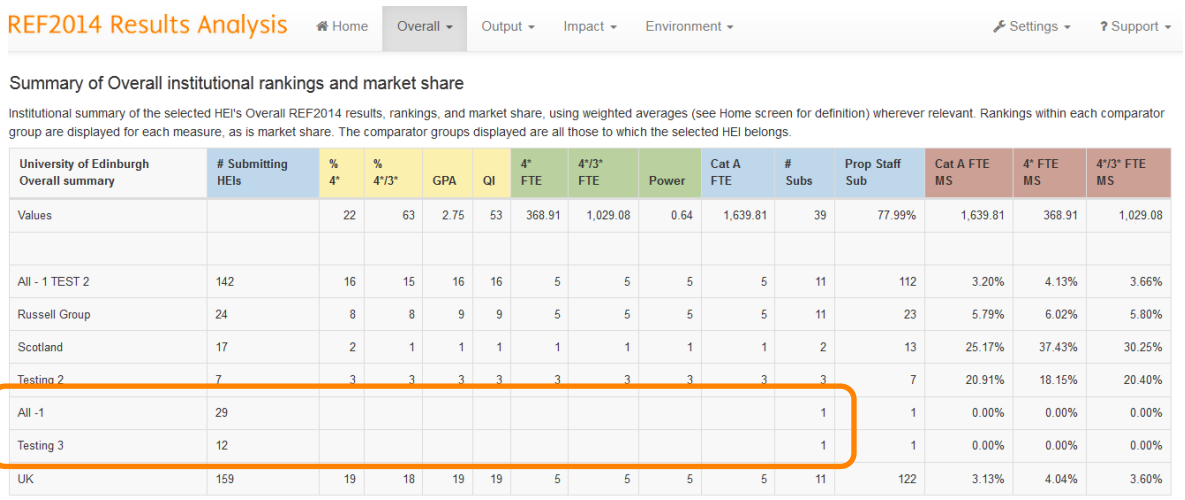

≛ Export Table data into Excel

This means that you have not added your own HEI to the group. Once you've done this, the results will appear as expected. We will not do anything further to resolve this 'issue'.

#### **RESOLVED ISSUES**

#### **1. Impact : Number of Case Studies**

The Number of Case Studies reported in the Impact screens is now calculating correctly.

#### **2. Screen III (all profiles) : Rankings of UoA submissions**

Both the Quartiles and Rankings screens have been further updated:

• Values are now displaying correctly

## **ELSEVIER**

- Rankings and quartile groups are now accurate
- Multiple submission results are displaying correctly
- UoAs are presented in numerical order, by default
- Summary tables at the bottom of the screens are now adding up the % of submissions correctly
- Summary tables are now downloading as expected to .csv

#### **3. Small submissions at your own institution**

Where any of your submissions are 'small' (i.e. headcount of submitted staff (Category A plus Category C) is three or fewer), and therefore the sub-profiles are not included in the Sector results file, you can see these results in the Outputs / Impact / Environment I screens, and in the Outputs / Impact / Environment III : Quartiles screens. Elsewhere in the Tool, small submission results are not available.

#### **4. Ranking inconsistencies**

The large tables of results are now accurately ranking submissions as per the actual values, rather than the rounded values (as described in the User Guide).

Additionally, the most recent update fixed the issue where the summary tables of rankings in Screens II and IV were stating erroneous ranks within the various comparator groups.

#### **5. Downloads now include full decimal values**

In order to ensure that any follow-on analysis performed by HEIs is not distorted by rounding of the figures, all download files now include the full decimal values.

#### **6. Error when editing comparator group members**

If a user edited the members of an existing comparator group, an error was being generated. This is now resolved and existing comparator groups can be edited successfully.

#### **7. HESA Contextual Data**

We believe that the Proportion of Staff Submitted calculations are now working as expected.

#### **8. Screens III : Rankings – 'Not in Top 50' label**

Responses during the training session indicated a strong preference for the 'Not in Top 50' label to remain, rather than be displayed as a blank. Therefore, we have kept the label.

#### **9. Profile Comparisons screen**

The option to select the Profile Comparisons screen appeared in error for a couple of days there. This has now been removed.

# **ELSEVIER**

### **10. Link to HESA data 'health warning'**

The Home screen now includes a link to HESA's 'health warning', which will be published alongside the Scaled FTE of eligible staff contextual data.